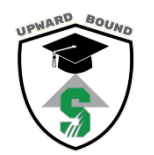

## **VIRTUAL SESSION INSTRUCTIONS**

**Monday June 20 th** begins the virtual portion of our Summer Session! We will be holding a **Live Orientation via Zoom on 6/14 at 7:00pm** [\(http://bit.ly/summer2022orientation\)](http://bit.ly/summer2022orientation) to kick off the program and tell you everything you need to know! Until then, here is some important information that you will need.

Platforms we will be utilizing for our virtual summer program:

- Schoology for core class assignments, communicating with teachers via messaging
- Zoom for live face-to-face core classes and faculty office hours
- Remind for communicating with UB staff and getting important information

Below is our master schedule for classes. Classes listed in **bold are Live Zoom classes for faceto-face instruction (required).** Zoom class links will be posted in your Schoology course. Other scheduled times are your teacher's "office hours" – when they will be available for questions, concerns or if you need extra help (optional).

In each class you will have at least one assignment/activity on Schoology per week. Each one will be posted on Monday or Tuesday, and will be due by the following Sunday.

Each week you will have a total of 4 Zoom classes, 4 class assignments, 1 Enrichment Activity and 1 Job Shadowing assignment. You must complete at least 60% of those to earn your weekly \$100 participation stipend.

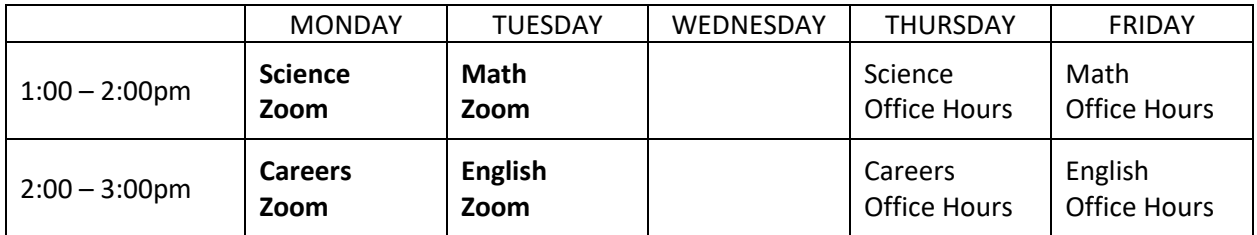

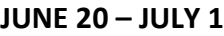

#### **JULY 4 – 8**

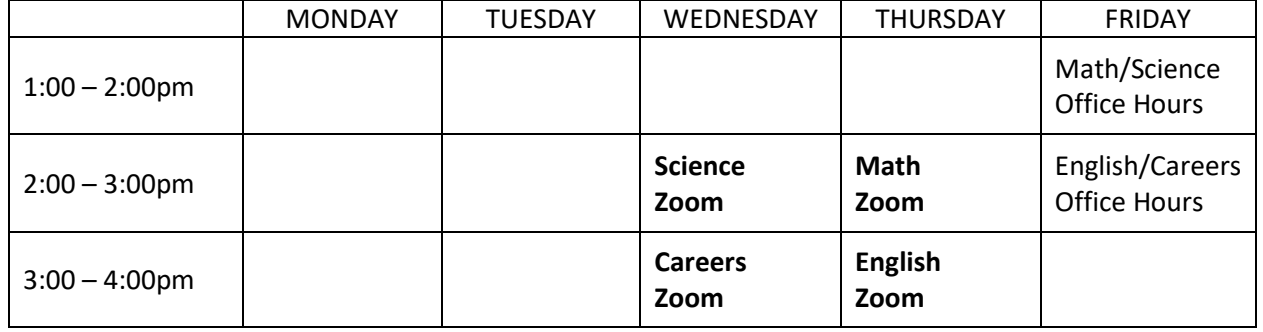

As long as you are participating virtually, you will receive a \$75 cash food stipend each week.

# **Schoology**

You will have your own Schoology account with Salem University Upward Bound (even if you already have one with your school – I will give you instructions on how to link your accounts\*).

Go t[o www.schoology.com](http://www.schoology.com/) and click "Log In."

- Your Username is your first initial and last name followed by ub (Example: tsharp ub).
- Your password will be your 9-digit WVEIS Student ID number.
- For the "School or Postal Code" field, type in 26426 and select Salem University Upward Bound. You should check the box that says "Remember School" so you don't have to type it in every time.

Utilize the available resources and explore Schoology to become familiar with the platform**.** 

\*If you have multiple accounts >> To link your accounts, click on the arrow by your name and select "Settings." Click "Link Accounts" and put in your login info for your other account.

# **Job Shadowing**

Everyone is required to participate in BOTH core classes and job shadowing in order to earn your full participation stipend.

We will be using [www.virtualjobshadow.com](http://www.virtualjobshadow.com/) for your job shadowing activities. You will find specific login information and instructions in your Schoology Job Shadowing class.

- Your Username is firstname.lastname (example: tiffany.sharp)
- Your Password is your 9-digit WVEIS Student ID number.

# **Enrichment Activities**

This year we are adding an enrichment activity component that is also included in requirements to earn your stipend. Each week there will be one scheduled enrichment activity that will occur via Zoom. You will be notified via Remind what and when they will be and how to access them, and they will be posted on Schoology.

# **Remind**

During the virtual portion of the session, we will be keeping in touch with you via the Remind app. If you aren't already connected to Salem UB via Remind, please connect using one of the methods below:

- On your smartphone, go to rmd.at/7dke3d and follow the instructions to sign up. You'll be prompted to download the mobile app.
- If you already have the mobile app, go to "Add Class" then "Join Existing Class" then enter the class code 7dke3d
- Get text notifications by texting @7dke3d to 81010

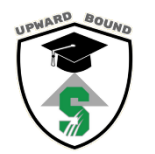

## **VIRTUAL SESSION INSTRUCTIONS**

Wednesday July 6<sup>th</sup> begins the virtual portion of our Summer Session! Here is some important information that you will need.

Platforms we will be utilizing for our virtual summer program:

- Schoology for core class assignments, communicating with teachers via messaging
- Zoom for live face-to-face core classes and faculty office hours
- Remind for communicating with UB staff and getting important information

Below is our master schedule for classes. Classes listed in **bold are Live Zoom classes for faceto-face instruction (required).** Zoom class links will be posted in your Schoology course. Other scheduled times are your teacher's "office hours" – when they will be available for questions, concerns or if you need extra help (optional).

In each class you will have at least one assignment/activity on Schoology per week. Each one will be posted on Monday or Tuesday, and will be due by the following Sunday.

Each week you will have a total of 4 Zoom classes, 4 class assignments, 1 Enrichment Activity and 1 Job Shadowing assignment. You must complete at least 60% of those to earn your weekly \$100 participation stipend.

|                         | <b>MONDAY</b> | <b>TUESDAY</b> | WEDNESDAY              | <b>THURSDAY</b> | FRIDAY                                 |
|-------------------------|---------------|----------------|------------------------|-----------------|----------------------------------------|
| $1:00 - 2:00$ pm        |               |                | <b>Science</b><br>Zoom | Math<br>Zoom    | Math/Science<br><b>Office Hours</b>    |
| $2:00 - 3:00 \text{pm}$ |               |                | <b>History</b><br>Zoom | English<br>Zoom | English/History<br><b>Office Hours</b> |

**JULY 4 – 8** 

#### **JULY 11 – 22**

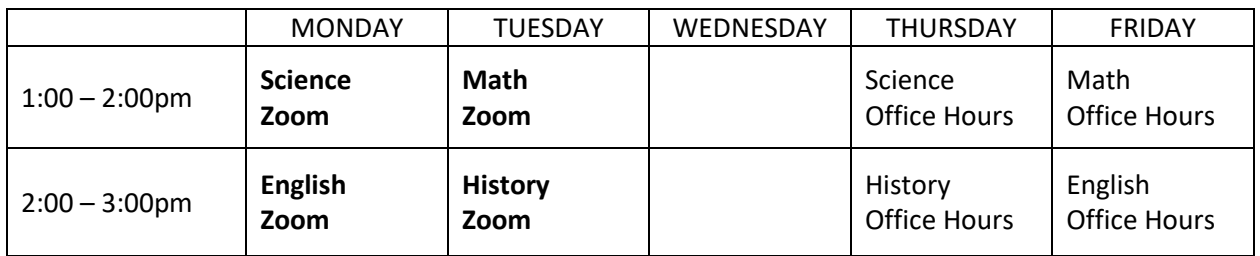

As long as you are participating virtually, you will receive a \$75 cash food stipend each week.

# **Schoology**

You will have your own Schoology account with Salem University Upward Bound (even if you already have one with your school – I will give you instructions on how to link your accounts\*).

Go t[o www.schoology.com](http://www.schoology.com/) and click "Log In."

- Your Username is your first initial and last name followed by ub (Example: tsharp ub).
- Your password will be your 9-digit WVEIS Student ID number.
- For the "School or Postal Code" field, type in 26426 and select Salem University Upward Bound. You should check the box that says "Remember School" so you don't have to type it in every time.

Utilize the available resources and explore Schoology to become familiar with the platform**.** 

\*If you have multiple Schoology accounts >> To link your accounts, click on the arrow by your name and select "Settings." Click "Link Accounts" and put in your login info for your other account.

# **Job Shadowing**

Everyone is required to participate in BOTH core classes and job shadowing in order to earn your full participation stipend.

We will be using [www.virtualjobshadow.com](http://www.virtualjobshadow.com/) for your job shadowing activities. You will find specific login instructions in your Schoology Job Shadowing class.

- Your Username is firstname.lastname (example: tiffany.sharp)
- Your Password is your 9-digit WVEIS Student ID number.

## **Enrichment Activities**

This year we are adding an enrichment activity component that is also included in requirements to earn your stipend. Each week there will be one scheduled enrichment activity that will occur via Zoom. You will be notified via Remind what and when they will be and how to access them, and they will be posted on Schoology.

## **Remind**

During the virtual portion of the session, we will be keeping in touch with you via the Remind app. If you aren't already connected to Salem UB via Remind, please connect using one of the methods below:

- On your smartphone, go to rmd.at/7dke3d and follow the instructions to sign up. You'll be prompted to download the mobile app.
- If you already have the mobile app, go to "Add Class" then "Join Existing Class" then enter the class code 7dke3d
- Get text notifications by texting @7dke3d to 81010